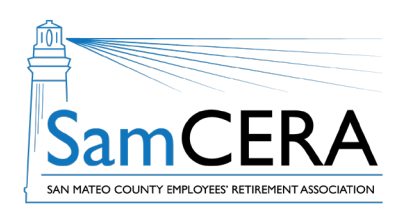

## **QUICK REFERENCE GUIDE MySamCERA Member Portal: View & Print a Benefit Statement**

You can view and print your benefit statement anytime on MySamCERA. New benefit statements are available on your MySamCERA account when each monthly benefit is paid. Your statement provides information about the benefit payment and any deductions you have elected. Follow the steps below to access your benefit statement.

- 1. Log in to MySamCERA (www.mysamcera.org) on a computer or laptop
- 2. On the left navigation menu, click on Your Plan
- 3. Next, select Upload/Review Documents
- 4. On the next screen, select a benefit statement from the list, and your statement should open in a new window. If it doesn't open or download, check to make sure you have pop-ups enabled on your browser.

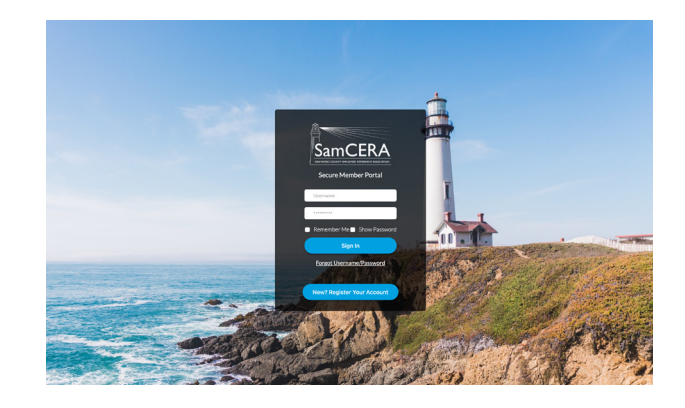

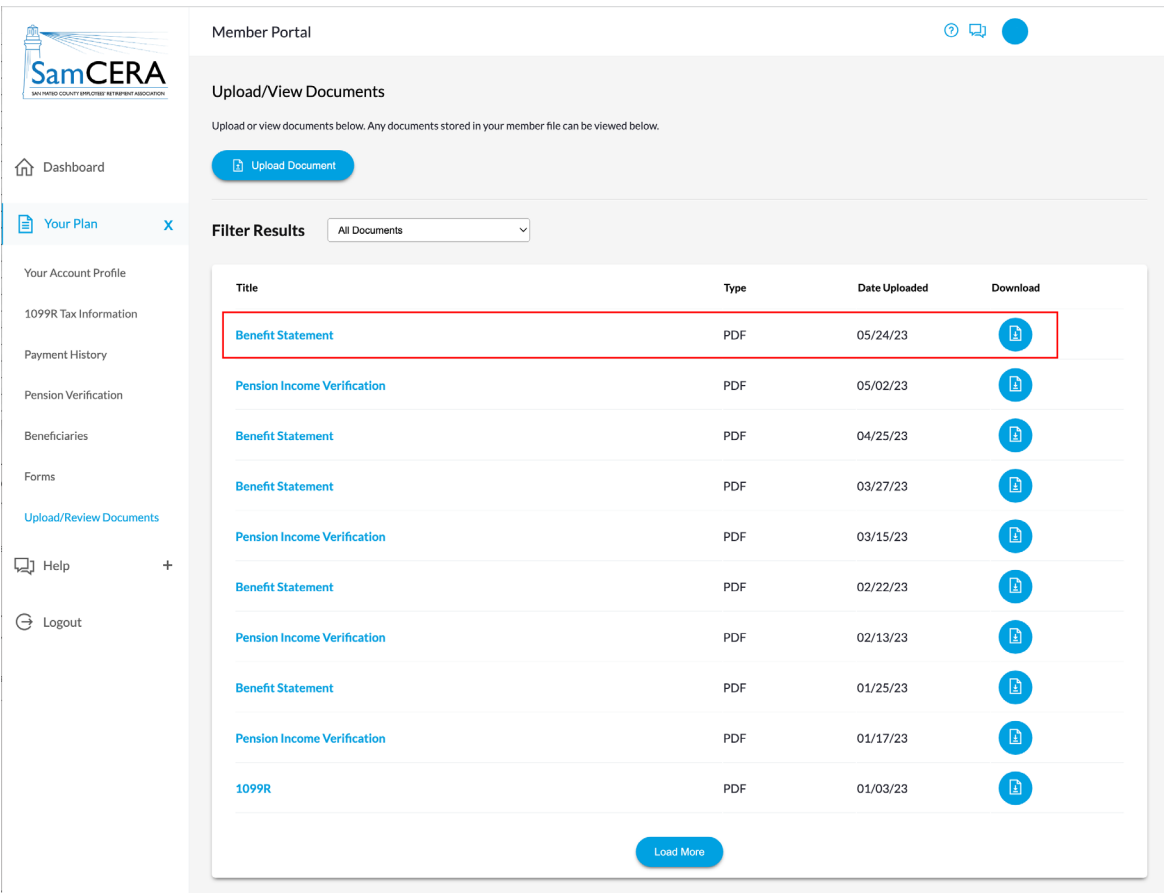

**Need help or have questions? Email samcera@samcera.org or call 800-339-0761 for assistance.**